**SC<sub>ST</sub>** 

DVI Repeater

# User Manual

Model : DKM01

DVI USB/Audio/RS232 CAT5e KVM Extender

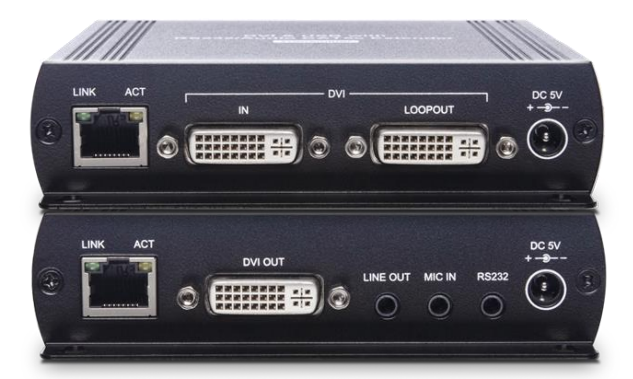

#### **Introduction**

DKM01 is a DVI extender that can not only carry DVI signal but USB, analog audio, RS232 ones using a cost-effective Ethernet cable with transmission distance up to 140M. You can easily control a PC where is far away from you while having an additional DVI monitor along side using the loop-out port at TX unit. It is an ideal solution for industrial, hospital, and education fields.

#### **Features**

- Resolution up to 1080p or 1920x1200@60Hz.
- Signal extension up to 140M over CAT6, 120M over CAT5e.
- Built in DVI loop-out port at TX unit..

#### **Optional Model: SR01X Gigabit Ethernet Repeater**

- Extend TCP/IP signal for extra 120meters.
- Chainable with multiple SR01X for long distance transmission.
- Plug and play for easy installation.

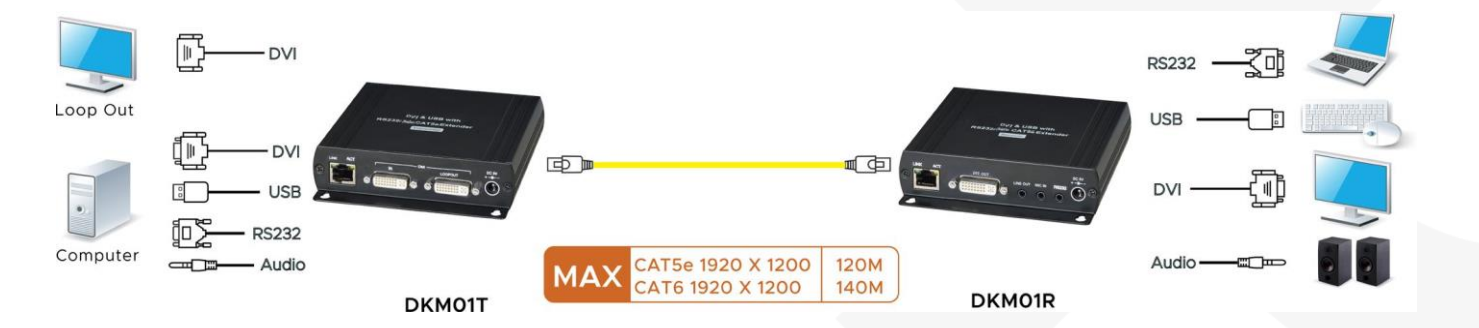

#### **Installation view**

#### Work with SR01X Gigabit Ethernet repeater

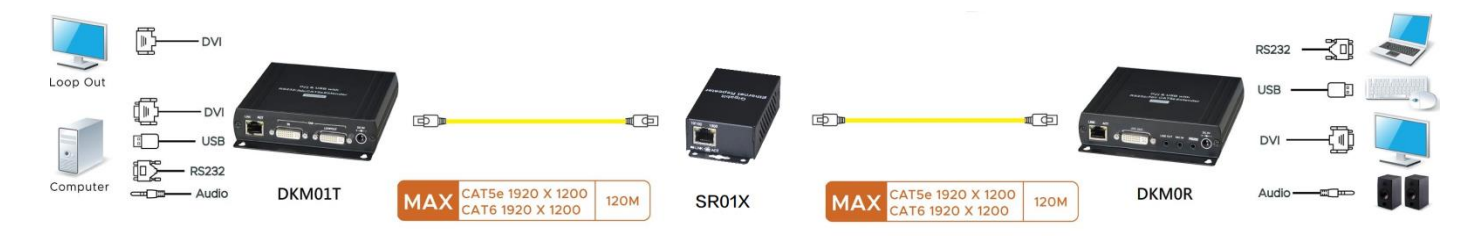

#### **Panel View**

#### DKM01T

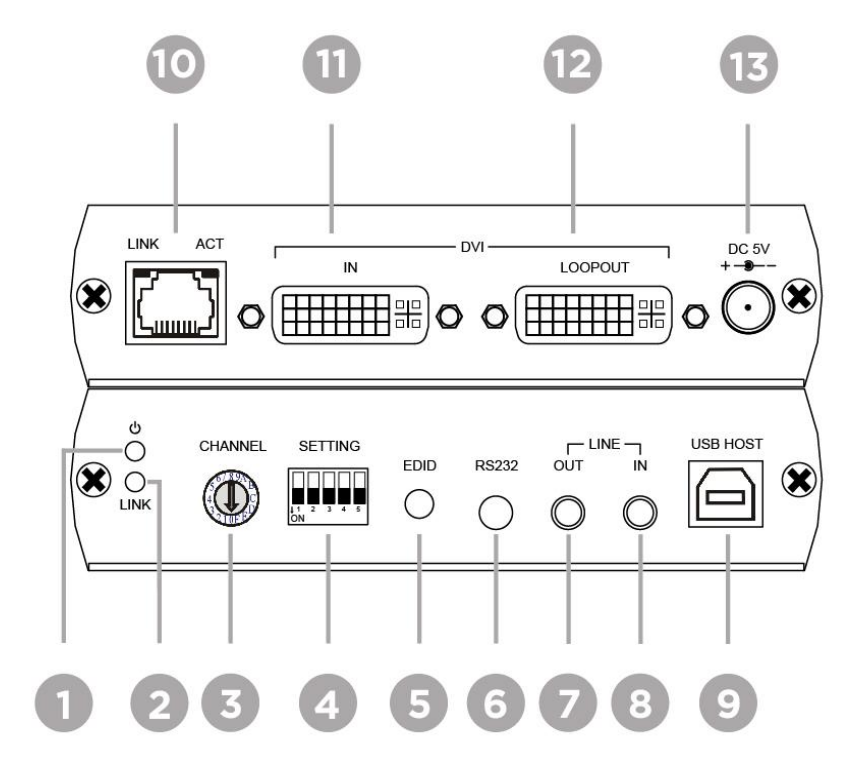

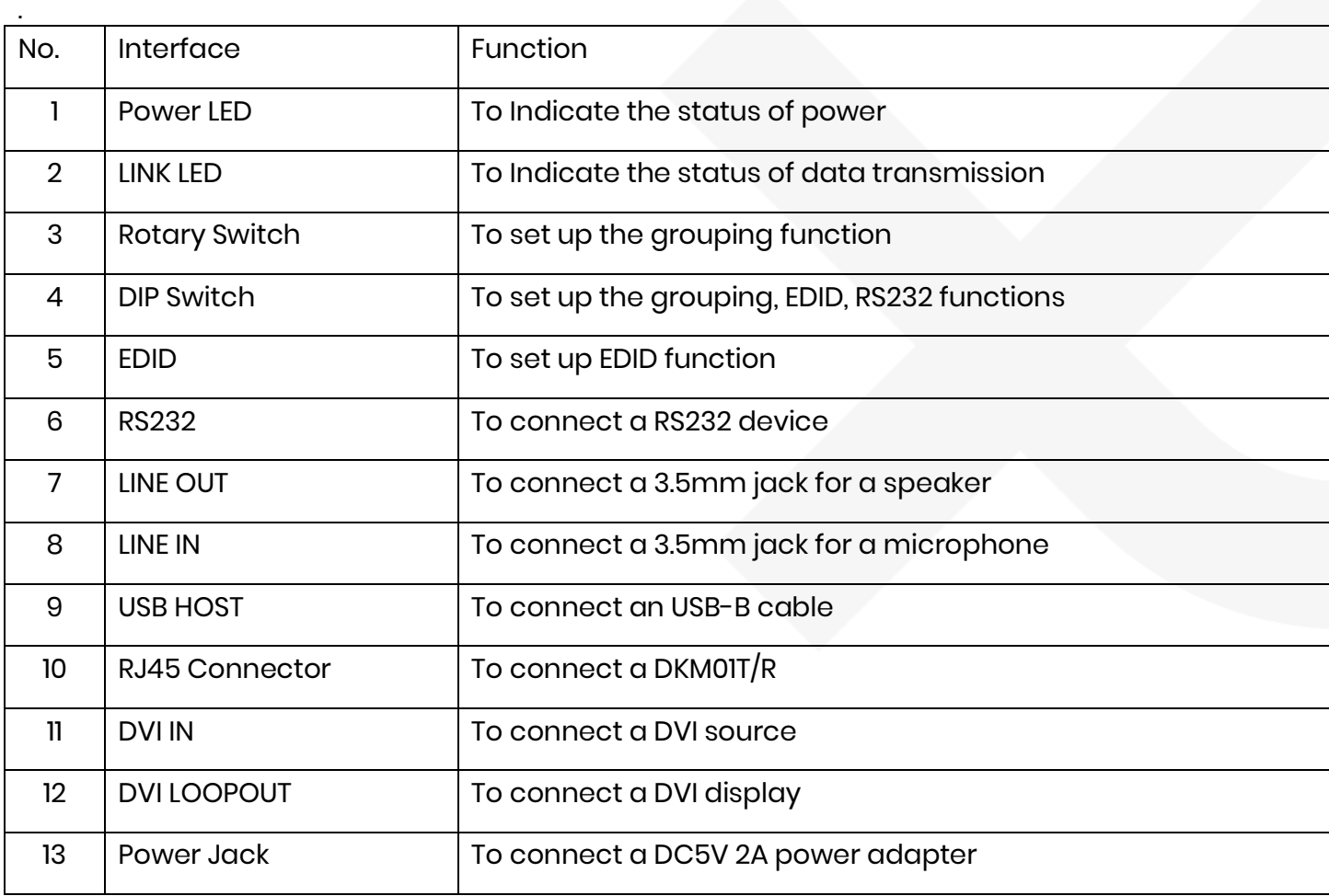

#### **DKM01R**

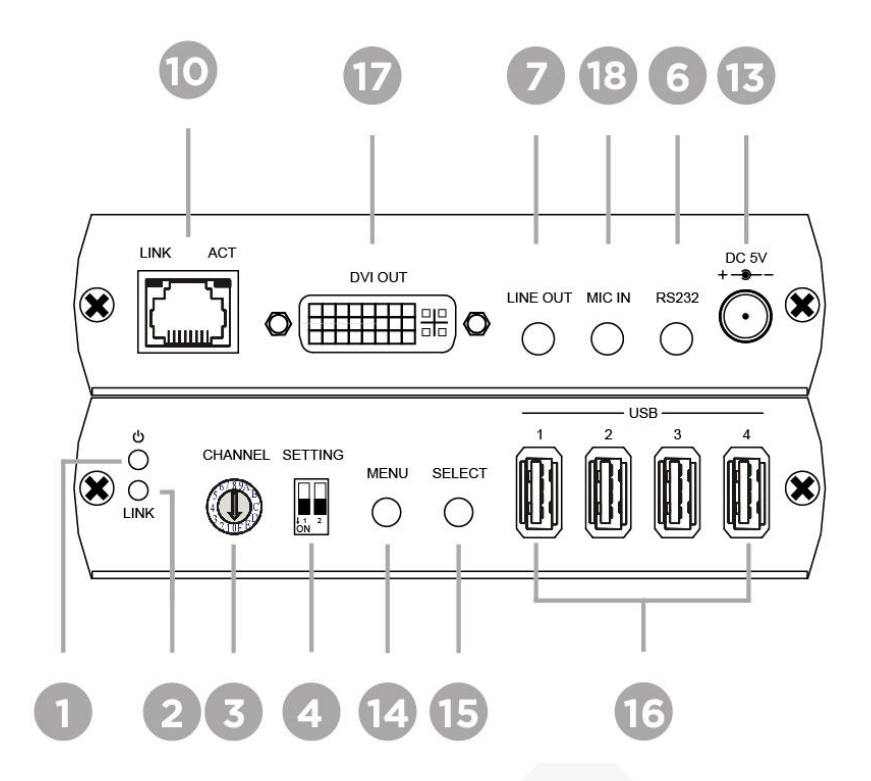

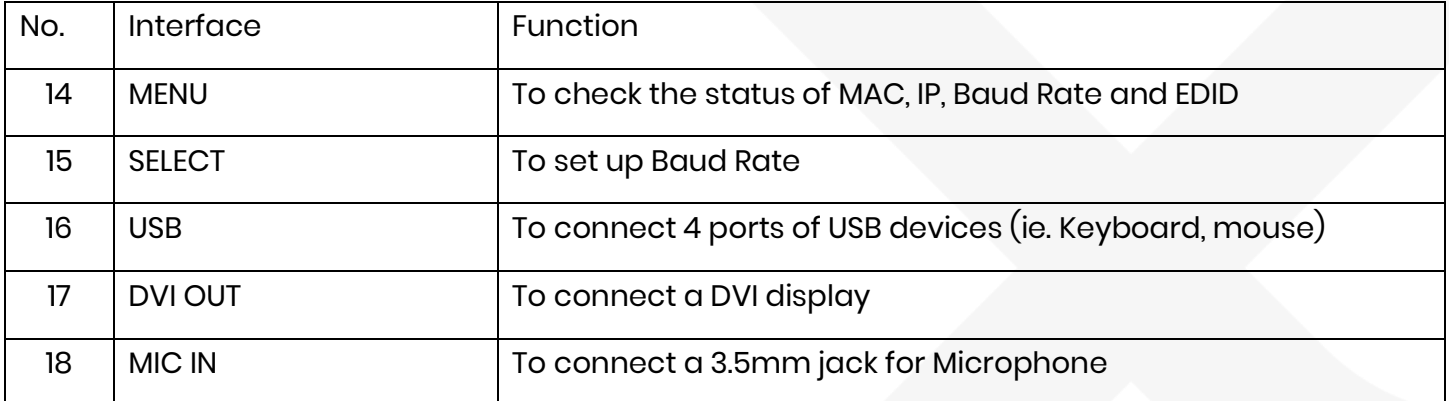

# **Description**

1 LED Indication Status:

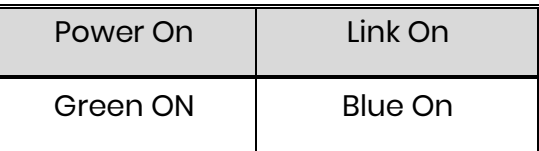

#### 2 RJ45

#### 2.1 RJ45 Indication Status:

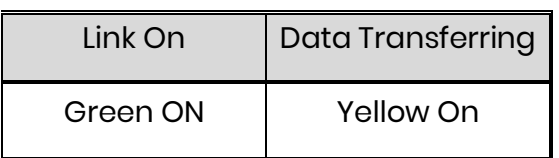

#### 2.2 RJ45 Pinout

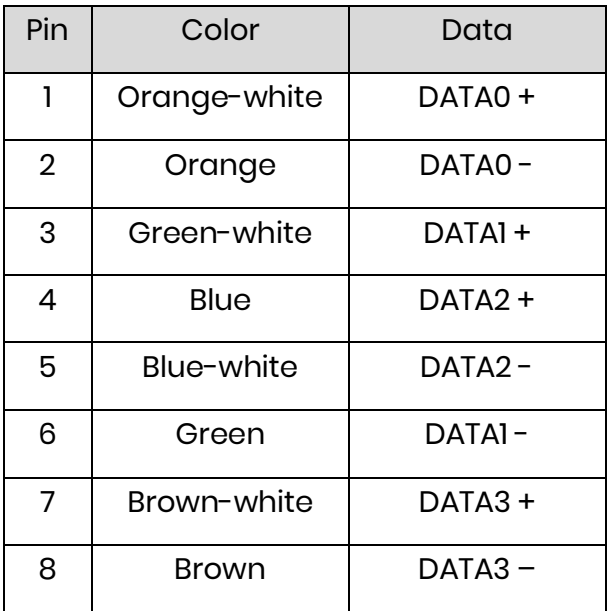

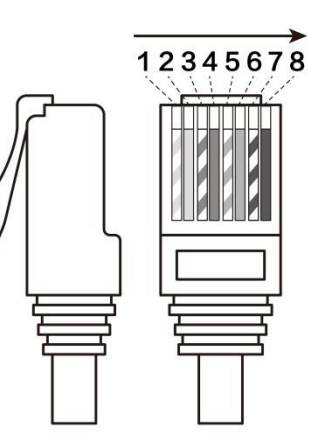

#### 3 RS232

3.1 RS232 Define

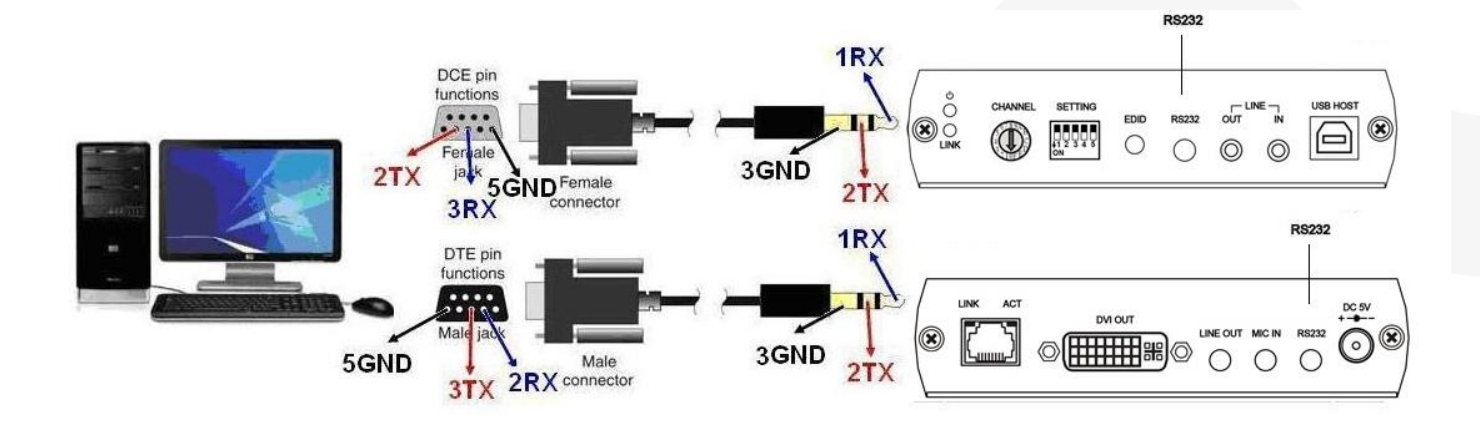

#### **DB9 (F)/3.5mm STEREO PHONE JACK DB9 (M)/3.5mm STEREO PHONE JACK**

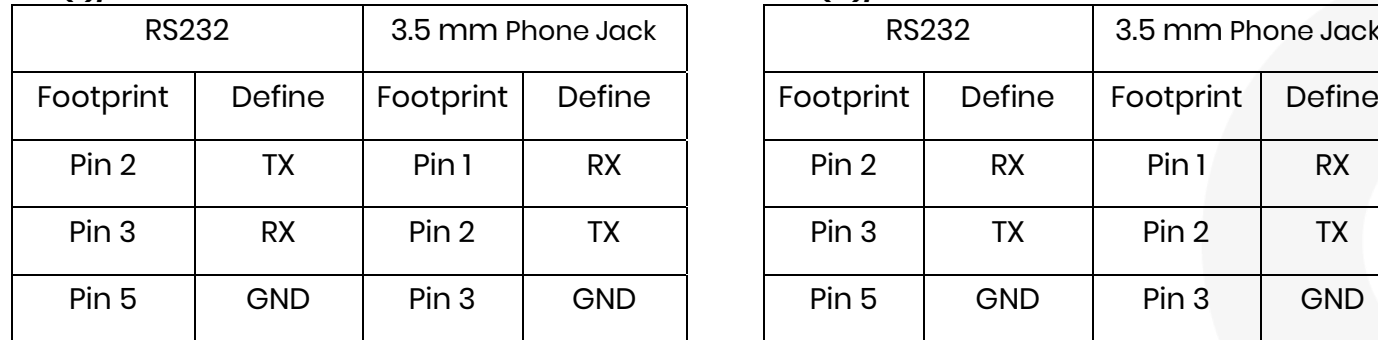

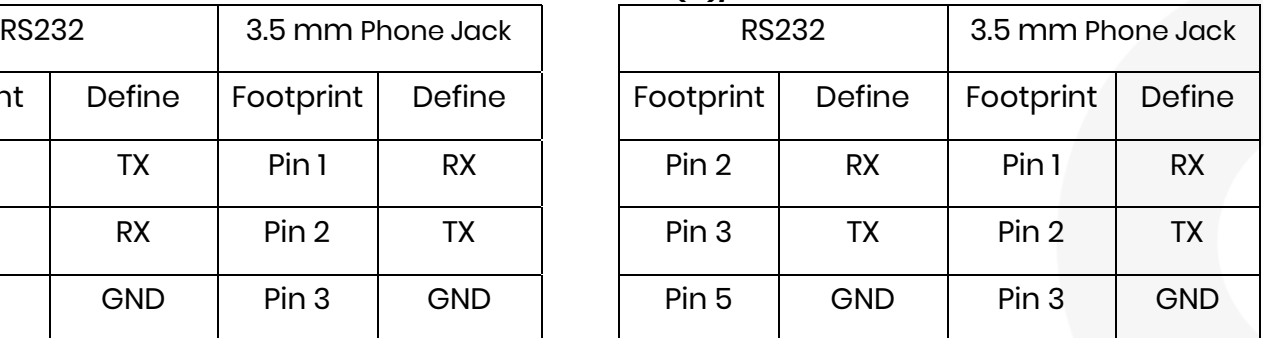

#### 3.2 RS232 Baud Rate Setting

#### 3.2.1 Enable RS232 function

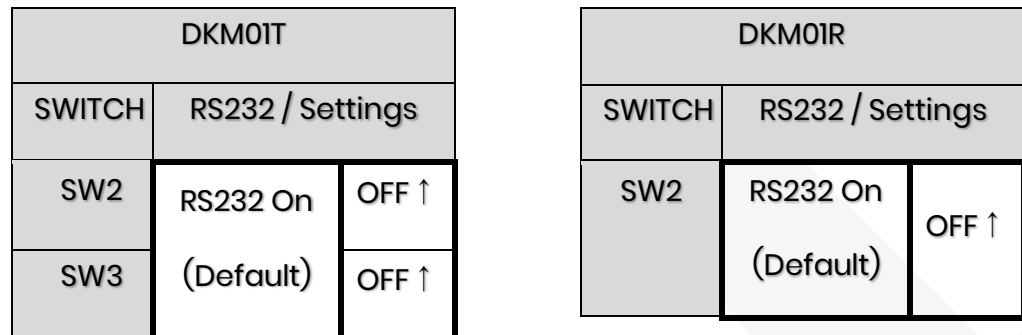

3.2.2 Press "Menu" button of Rx (DKM01R) to select "Baud Rate"

3.2.3 Press "Select" button of Rx (DKM01R) to choose Baud Rate parameter

3.2.4 Press "Menu" button again to confirm the parameter

3.2.5 Supported Baud rates: 115200, 38400, 19200, 14400, 9600, 4800, 2400, 1200

#### 4 Grouping

4.1 Set up the switch of Tx and Rx  $(DKMOIT/R)$  to choose a group.

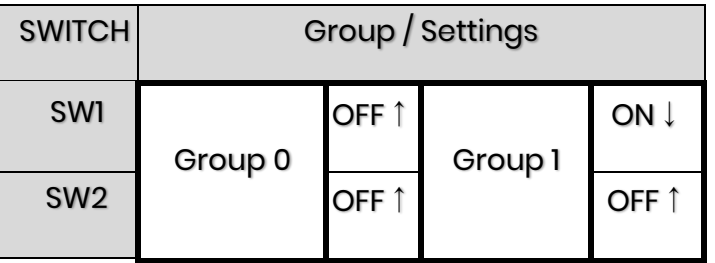

4.2 Set up the rotary switch (the switch of Tx and Rx should be at the same position)

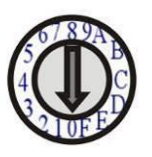

(Up to 32 pairs of Tx and Rx can be set)

- 4.3 Remove the power jack and plug it in again.
- 5 EDID Copy

Based on your requirement, you can set up EDID from either TX or RX.

- 5.1 Remove all the DVI cables.
- 5.2 Set up the DIP switch of Tx.

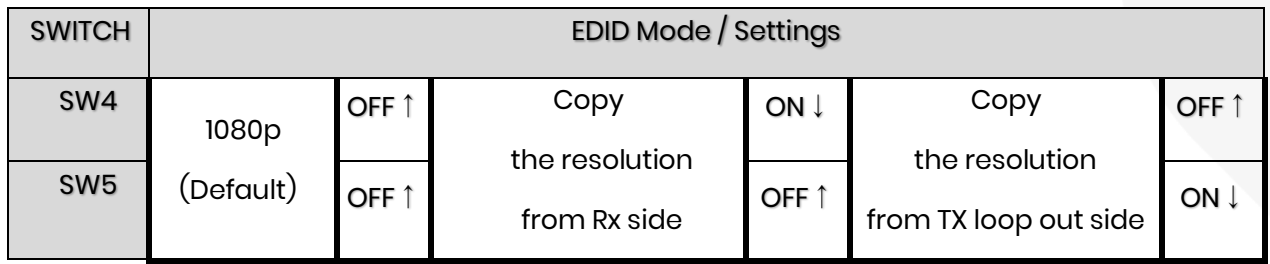

- 5.3 Press EDID Button of the DKM01T to confirm the change.
- 5.4 You can also set up EDID from RX (DKM01R) to copy the resolution of connected monitor from RX side as below.

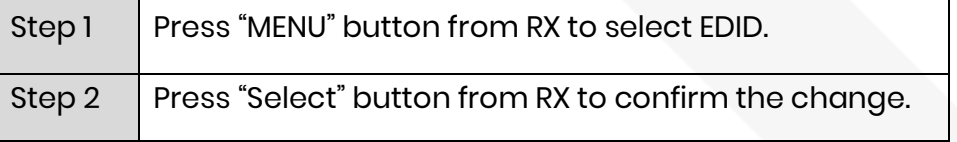

### **Trouble Shooting**

- 1. We strongly recommend using high quality CAT5e, CAT6 UTP/STP/FTP cable. Improper installation may cause unstable connection, and video & audio interruption.
- 2. DKM01 transmission data rate up to 850Mbps Max.
- 3. Do not connect general LAN to avoid data transmission slow down other LAN devices. 。
- 4. Analog audio of Rx (MIC IN) is mono sound for microphone use only, not stereo audio (Line in)
- 5. Every port of USB at receiver side has max output power at 500mA, and 4 ports of USB can

# output up to 1500mA.

# **Package Include**

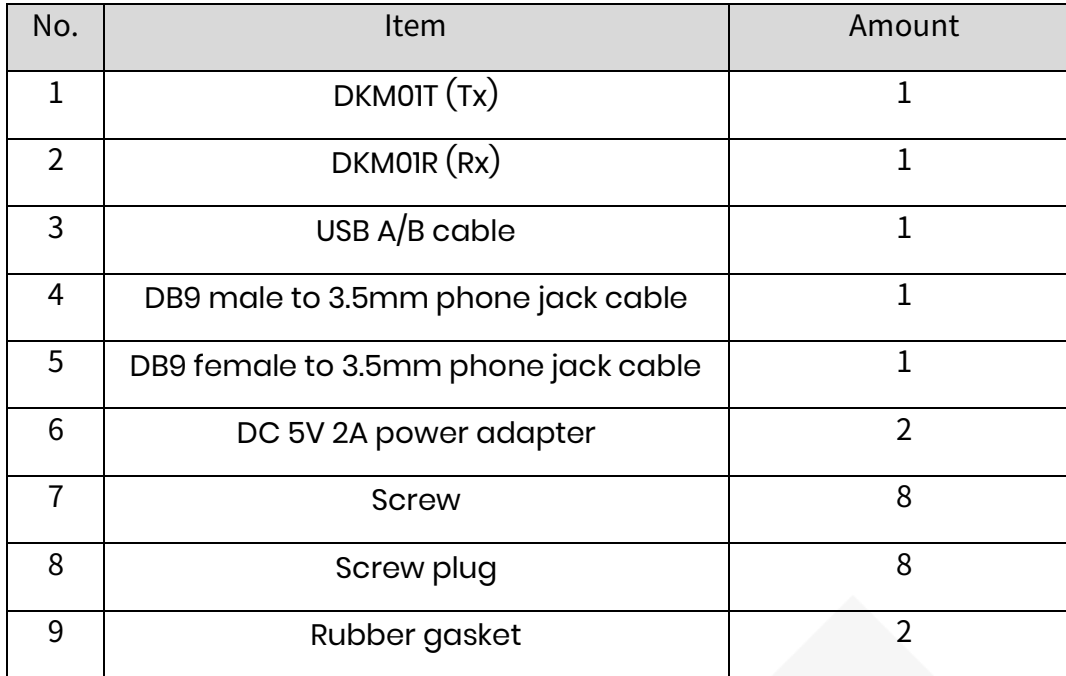

# **Specification**

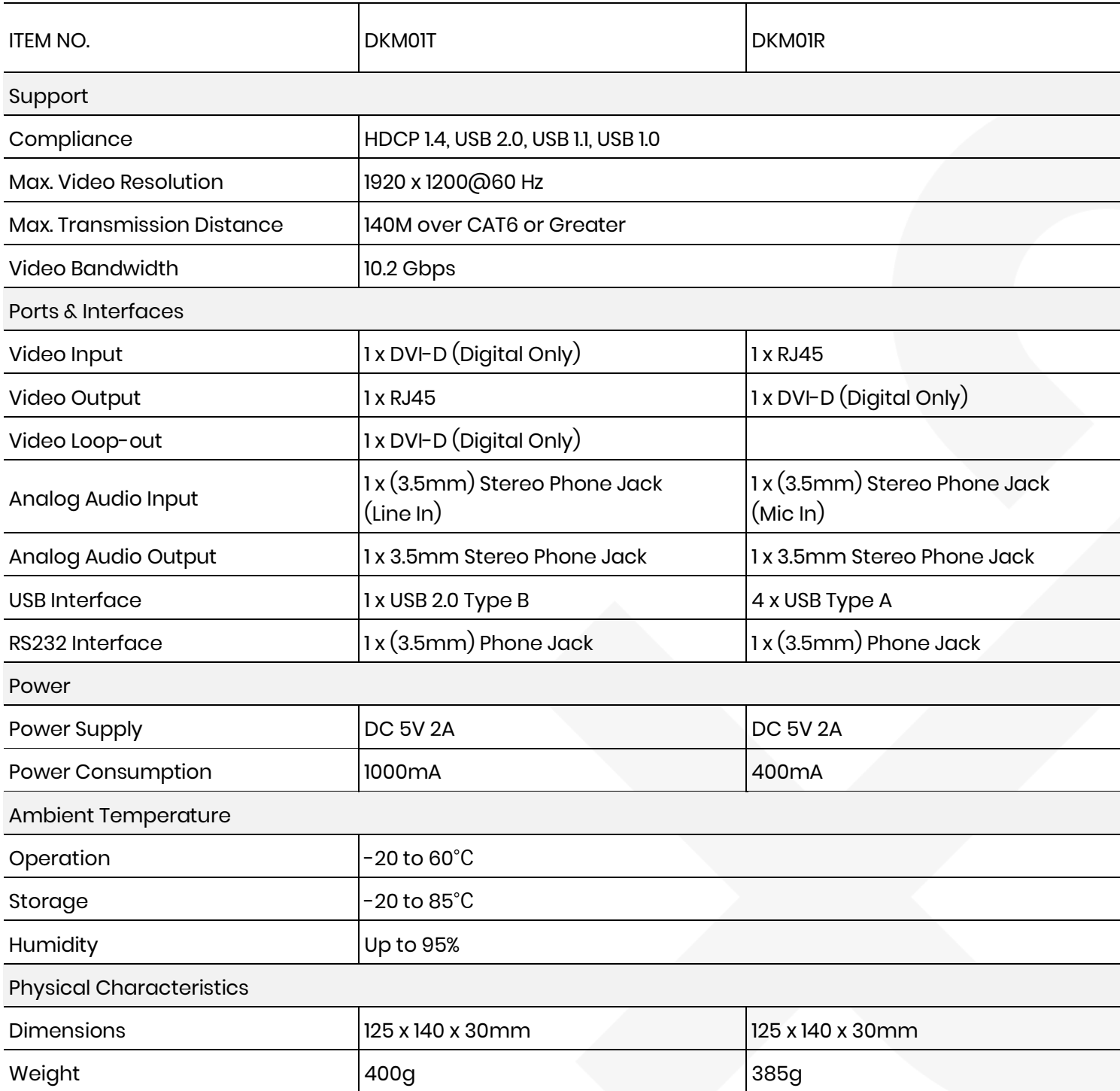

# RoHS (€ FC &